# Entfernungsmessgerät MS6416

## **Best.Nr. 830 701**

Auf unserer Website www.pollin.de steht für Sie immer die aktuellste Version der Anleitung zum Download zur Verfügung.

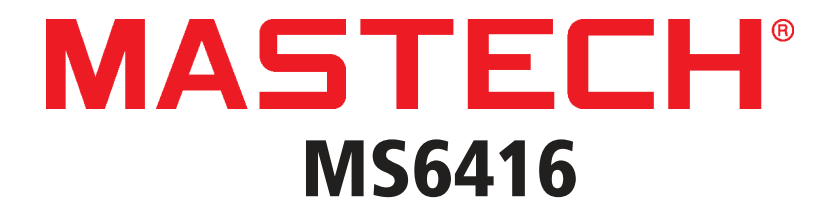

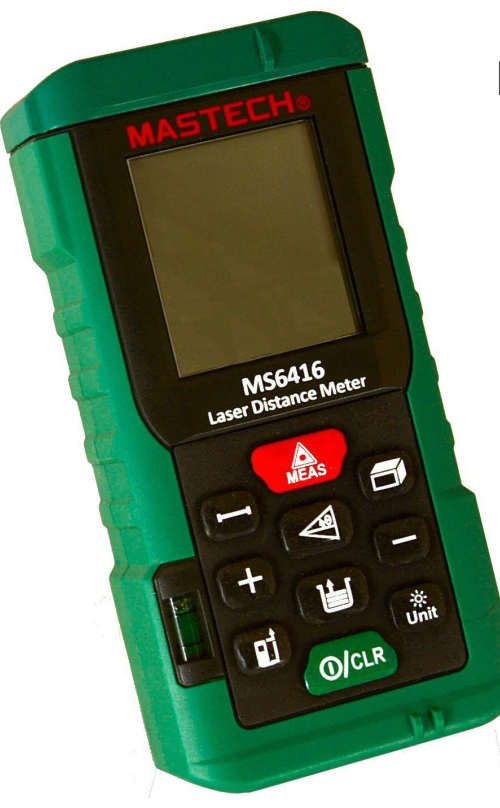

## Betriebsanleitung User Manual

#### Inhaltsverzeichnis

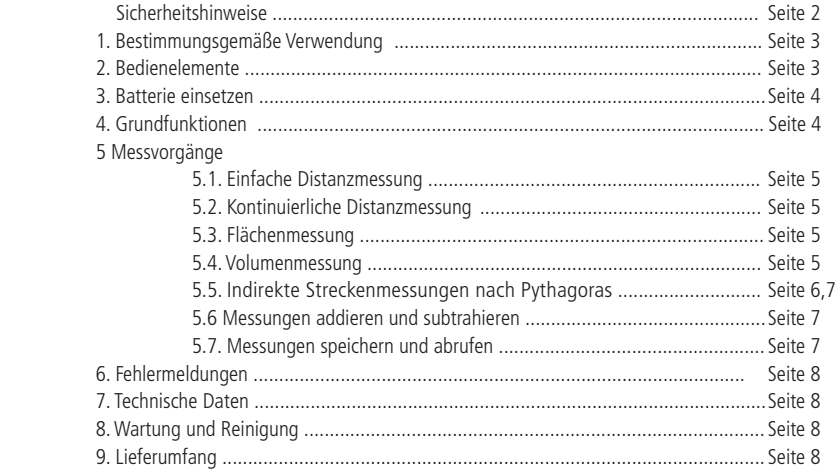

## Sicherheitshinweise

- Achtung Laser! Das Gerät besitzt einen Laser der Klasse 2 mit einer Wellenlänge von 635 nm.
- Blicken Sie niemals direkt in den Laser. Es besteht die Gefahr, die Augen zu verletzen!
- Richten Sie niemals den Laser direkt auf Menschen oder Tiere.
- Wenn das Gerät in einem Bereich mit stark reflektierenden Oberflächen verwendet wird, benutzen Sie zu Ihrer eigenen Sicherheit eine Laserbrille.
- Lesen Sie vor Inbetriebnahme die komplette Bedienungsanleitung durch! Diese Bedienungsanleitung ist Bestandteil des Produktes. Sie enthält wichtige Sicherheitshinweise und Anleitungen zur Inbetriebnahme und Bedienung!
- Bewahren Sie diese Bedienungsanleitung zum Nachlesen auf! Wenn Sie das Produkt an Dritte weitergeben, achten Sie darauf, dass Sie diese Bedienungsanleitung mitgeben.
- Messgeräte, Zubehör und die Verpackung sind kein Spielzeug. Lassen Sie das Gerät in der Gegenwart von Kindern nie unbeaufsichtigt.
- In gewerblichen Einrichtungen sind die Unfallverhütungsvorschriften des Verbandes der gewerblichen Berufsgenossenschaften für elektrische Anlagen und Betriebsmittel zu beachten.
- In Schulen und Ausbildungseinrichtungen, Hobby- und Selbsthilfewerkstätten ist der Umgang mit Messgeräten durch geschultes Personal verantwortlich zu überwachen.
- Das Gerät ist nicht konzipiert, durch Personen (einschließlich Kinder) mit eingeschränkten physischen, sensorischen oder geistigen Fähigkeiten oder mangels Erfahrung und/oder mangels Wissen benutzt zu werden.
- Das Gerät muss vor Feuchtigkeit, Spritzwasser und Hitzeeinwirkung geschützt werden.
- Betreiben Sie das Gerät nicht in einer Umgebung, in welcher brennbare Gase, Dämpfe oder Staub sind.
- Das Produkt darf nicht fallen gelassen oder starkem mechanischen Druck ausgesetzt werden, da es durch die Auswirkungen beschädigt werden kann.
- Batterien sollten Temperaturen unter 0°C nicht ausgesetzt sein. Es kann zu Beschädigungen und einen Verlust der Kapazität führen.
- Entfernen Sie keine Aufkleber vom Produkt. Diese können wichtige sicherheitsrelevante Hinweise enthalten.
- Wenn Sie das Gerät über einen längeren Zeitraum nicht verwenden, nehmen Sie die Batterien heraus und lagern Sie diese entsprechend.

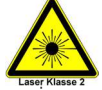

## 1. Bestimmungsgemäße Verwendung

Das Produkt dient zur berührungslosen Messung von Entfernungen bis zu 60 m, Flächen und Volumen mit integrierten Berechnungen: Addition / Subtraktionen / Pythagoras. Es kann bis zu 99 Werte speichern.

Das gesamte Produkt darf nicht geändert bzw. umgebaut werden! Es kann zur Beschädigung des Produktes führen. Für alle Personen- und Sachschäden, die aus nicht bestimmungsgemäßer Verwendung entstehen, ist nicht der Hersteller, sondern der Betreiber verantwortlich. Bitte beachten Sie, dass Bedien- und/oder Anschlussfehler außerhalb unseres Einflussbereiches liegen. Verständlicherweise können wir für Schäden, die daraus entstehen, keinerlei Haftung übernehmen.

## 2. Bedienelemente

 $\ddot{}$ 

 $\mathbf{H}$ 

Œ

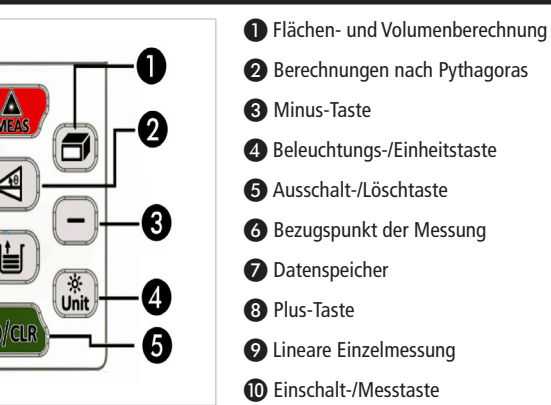

## Display Einblendungen

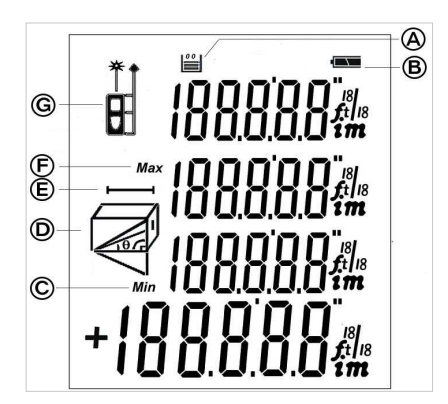

- A Speicheranzeige: Zeigt die Anzahl der belegten Speicherplätze an
- B Batterieanzeige
- C Minimal-Wert: Zeigt den Minimalwert bei der kontinuierlichen Distanzmessung an
- D Pythagoras Funktion: Je nach gewählter Funktion und Erfassungspunkt, blinkt der jeweilige Schenkel
- E Direkte Einzelmessung: Zeigt an, dass das Gerät eine Einzelmessung durchführt
- F Maximal-Wert: Zeigt den Minimalwert bei der kontinuierlichen Distanzmessung an
- G Messpunkt und Laseraktivität: Zeigt die Aktivität des Lasers und den Anfangspunkt der Messung an

**4**

## 3. Batterie einsetzen

- Bevor Sie mit den Messungen beginnen können, müssen Sie zunächst 3x 1,5 V Micro (AAA) Batterien einlegen.
- Öffnen Sie hierfür das Batteriefach auf der Rückseite indem Sie die Schraube herausdrehen.
- Legen Sie die Batterien ein. Die Polarität ist auf dem Boden des Batteriefachs dargestellt. Das Minus-Ende der Batterie wird immer zur Feder im Batteriefach eingelegt.
- Schließen und verschrauben Sie das Batteriefach wieder.

### 4. Grundfunktionen

**Achtung! Der Laser wird beim Einschalten aktiviert! Blicken Sie auf keinen Fall direkt in den Laser. Der aktive Laser wird durch Blinken der Laseranzeige im Display angezeigt.**

#### **Einschalten**

- Schalten Sie das Gerät ein, indem Sie die **Einschalttaste** ❿ drücken. Der Laser ist aktiv.
- Wenn keine Taste gedrückt wird, schaltet sich der Laser mit einem Hinweiston nach 20 Sekunden aus.
- Drücken Sie die **Einschalttaste** ❿ kurz, um den Laser wieder zu aktivieren.

#### **Ausschalten**

- Schalten Sie das Gerät aus, indem Sie die **Ausschalttaste** ❺ 2 Sekunden drücken.
- Wenn keine Taste gedrückt wird, schaltet sich das Gerät mit einem Hinweiston nach 150 Sekunden aus.
- Drücken Sie die **Einschalttaste** ❿ kurz, um das Gerät wieder zu aktivieren.

#### **Beleuchtung**

- Die Beleuchtung der Anzeige wird mit dem Einschalten des Geräts eingeschaltet.
- Zum Ein- oder Ausschalten der Beleuchtung halten Sie die **Taste** ❹ für 2 Sekunden gedrückt.

#### **Maßeinheiten wechseln**

- Das Gerät kann auf Meter oder Fuß eingestellt werden.
- Drücken Sie dazu nur kurz die **Einheits-Taste** ❹. Nach jedem kurzen Druck wählt das Gerät eine neue Einheit:  $0,000 \text{ m} \Rightarrow 0,00 \text{ m} \Rightarrow 0,0 \text{ in} \Rightarrow 0\% \text{ in} \Rightarrow 0\% \text{ to} \text{m} \Rightarrow 0.000 \text{ ft} \Rightarrow 0,000 \text{ m}$

#### **Mess-Anfangspunkt**

- Sie haben 3 Möglichkeiten den Anfangspunkt für eine Messung zu definieren:
	- A vorne am Laserausgang. Das Gehäuseende = 0 cm.
	- B mittig, definiert durch die Stativkupplung auf der Unterseite des Geräts.
	- $C$  hinten, gegenüber dem Laserausgang. Das Gehäuseende = 0 cm.
- Zum Umstellen des Anfangspunkts, drücken Sie die **Taste** ❻, um den Bezugspunkt festzulegen.
- Den gewählten Anfangspunkt erkennen Sie oben, links in der Anzeige.
- Jedes Drücken verschiebt die Position.

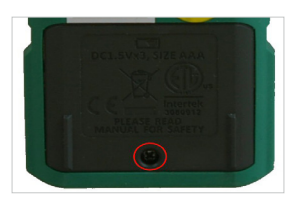

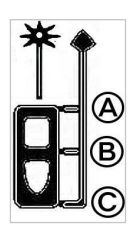

## 5. Messvorgänge

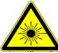

**Achtung! Der Laser wird beim Messen aktiviert! Ein aktiver Laser wird durch ein Blinken des Lasers im Display angezeigt. Blicken Sie auf keinen Fall direkt in den Laser.**

## 5.1. Einfache Distanzmessung

- Tippen Sie kurz auf die **Messtaste** ❿. Der Laser wird aktiviert.
- Visieren Sie den Endpunkt Ihrer Messung mit dem Laser an und tippen Sie erneut auf die **Messtaste** ❿.
- In der untersten Zeile des Displays erscheint das aktuell gemessene Ergebnis.
- Ein erneuter Messvorgang verschiebt das ältere Messergebnis in die nächst höhere Zeile.
- Es werden die letzten vier Messergebnisse dargestellt.
- Wenn Sie sich in einem komplexen Messmodus befinden und eine Einzelmessung machen wollen, drücken Sie die Taste ❾ **Lineare Einzelmessung.** Es erscheint das Zeichen für Einzelmessung (E).

## 5.2. Kontinuierliche Distanzmessung

Sie haben die Möglichkeit eine Dauermessung vorzunehmen. Dabei werden Ihnen Minimaldistanz, Maximaldistanz und aktuelle Distanz gleichzeitig angezeigt.

- Halten Sie die **Messtaste** ❿ für 2 Sekunden gedrückt.
- Der Laser wird eingeschaltet und die Messung beginnt. Während der aktiven Messung ertönt ein Piepsen.
- Die unterste Zeile zeigt den aktuellen Messwert an, die Zeile darüber den gemessenen Minimalwert und die Zeile darüber den gemessenen Maximalwert.
- Drücken Sie die **Messtaste** ❿ erneut, um die Messung abzuschließen.

## 5.3. Flächenmessung

Das Gerät berechnet mit zwei Messungen rechteckige Flächen. Dazu müssen zwei Messungen (Breite x Länge) durchgeführt werden.

- Drücken Sie die Taste für **Flächen- und Volumenberechnung** ❶. Es erscheint ein Rechteck im Display (D).
- Die Unterkante des Rechtecks (Breite) blinkt und ist bereit für den ersten Messwert.
- Richten Sie das Gerät auf den ersten Schenkel der Messtrecke aus und drücken Sie die **Messtaste** ❿.
- Die erfolgleiche Messung wird mit einem Pieps-Ton quittiert und in der ersten Zeile dargestellt.
- Die Seitenkante des Rechtecks (Länge) blinkt und ist bereit für den zweiten Messwert.
- Richten Sie das Gerät auf die zweite Messtrecke aus und drücken Sie die **Messtaste** ❿.
- Die erfolgleiche Messung wird mit einem Pieps-Ton quittiert und in der zweiten Zeile dargestellt.
- In der untersten Zeile wird die Kalkulation der Fläche dargestellt.
- Bei einer Fehlmessung kann die zuletzt ausgeführte Messung durch Drücken der **Löschtaste** ❺ gelöscht werden. Die Messung kann dann erneut ausgeführt werden.

## 5.4. Volumenmessung

Das Gerät berechnet mit drei Messungen das Volumen eines Würfels bzw. Raums. Hierzu müssen 3 Messungen (Breite x Länge x Höhe) durchgeführt werden.

- Drücken Sie die Taste für **Flächen- und Volumenberechnung** ❶ zweimal. Es erscheint ein Würfel im Display (D).
- Die Oberkante des Würfels (Breite) blinkt und ist bereit für den ersten Messwert.
- Richten Sie das Gerät auf den ersten Schenkel der Messtrecke aus und drücken Sie die **Messtaste** ❿.
- Die erfolgleiche Messung wird mit einem Pieps-Ton quittiert und in der ersten Zeile dargestellt.
- Die Seitenkante des Würfels (Länge) blinkt und ist bereit für den zweiten Messwert.
- Richten Sie das Gerät auf die zweite Messtrecke aus und drücken Sie die **Messtaste** ❿.
- Die erfolgleiche Messung wird mit einem Pieps-Ton quittiert und in der zweiten Zeile dargestellt.
- Die senkrechte Kante des Würfels blinkt (Höhe) und ist bereit für den dritten Messwert.
- Richten Sie das Gerät auf die dritte Messtrecke aus und drücken Sie die **Messtaste** ❿.
- Die erfolgleiche Messung wird mit einem Pieps-Ton quittiert und in der dritten Zeile dargestellt.
- In der untersten Zeile wird die Kalkulation des Volumens dargestellt.
- Bei einer Fehlmessung kann die zuletzt ausgeführte Messung durch Drücken der **Löschtaste** ❺ gelöscht werden. Die Messung kann dann erneut ausgeführt werden.

## 5.5. Indirekte Streckenmessungen nach Pythagoras

Nach dem Satz des Pythagoras lassen sich unbekannte oder unmessbare Strecken berechnen. Als Basis aller Berechnungen dient immer das rechtwinklige Dreieck. Wenn zwei Strecken in einem rechtwinkligen Dreieck bekannt sind, kann die dritte Strecke berechnet werden. Dies ist vorteilhaft bei der Kalkulation der Höhe einer senkrecht stehenden Wand oder Strecken, bei denen keine direkte Messung vorgenommen werden kann.

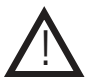

#### **Bei Streckenmessungen mit der Pythagoras Methode müssen die Schenkel des Dreiecks immer kürzer sein als die Hypotenuse. Ist dies nicht der Fall bekommen Sie die Fehlermeldung Err.5.**

#### Berechnung eines fehlenden Schenkels:

- Drücken Sie die Taste für **Berechnungen nach Pythagoras** ❷ einmal. Es erscheint ein Dreieck im Display (D).
- Die Hypotenuse des Dreiecks (**a**) blinkt und ist bereit für den ersten Messwert.
- Richten Sie das Gerät auf die Messtrecke (**a**) aus und drücken Sie die **Messtaste** ❿. • Die erfolgleiche Messung wird mit einem Pieps-Ton quittiert und in der ersten Zeile
- dargestellt.
- Jetzt blinkt ein Schenkel (**b**) und ist bereit für den zweiten Messwert.
- Richten Sie das Gerät auf die zweite Messtrecke (**b**) aus und drücken Sie die **Messtaste** ❿.
- Die erfolgleiche Messung wird mit einem Pieps-Ton quittiert und in der zweiten Zeile dargestellt.
- In der untersten Zeile wird die Kalkulation des zweiten Schenkels (**x**) dargestellt.
- Bei einer Fehlmessung kann die zuletzt ausgeführte Messung durch Drücken der **Löschtaste** ❺ gelöscht werden. Die Messung kann dann erneut ausgeführt werden.

#### Berechnung der Hypotenuse

Die Hypotenuse liegt immer dem rechten Winkel immer gegenüber.

- Drücken Sie die Taste für **Berechnungen nach Pythagoras** ❷ zweimal. Es erscheint ein Dreieck im Display (D).
- Ein Schenkel des Dreiecks (**a**) blinkt und ist bereit für den ersten Messwert.
- Richten Sie das Gerät auf die Messtrecke (**a**) aus und drücken Sie die **Messtaste** ❿.
- Die erfolgleiche Messung wird mit einem Pieps-Ton quittiert und in der ersten Zeile dargestellt.
- Jetzt blinkt der zweite Schenkel (**b**) und ist bereit für den zweiten Messwert.
- Richten Sie das Gerät auf die zweite Messtrecke (**b**) aus und drücken Sie die **Messtaste** ❿.
- Die erfolgleiche Messung wird mit einem Pieps-Ton quittiert und in der zweiten Zeile dargestellt.
- In der untersten Zeile wird die Kalkulation der Hypotenuse (**x**) dargestellt.
- Bei einer Fehlmessung kann die zuletzt ausgeführte Messung durch Drücken der **Löschtaste** ❺ gelöscht werden. Die Messung kann dann erneut ausgeführt werden.

#### Berechnung von Teilabschnitten 1

Unter der Voraussetzung, dass ein rechtwinkliges Dreieck gebildet werden kann, lässt sich auch die Teilstrecke eines Schenkels berechnen.

- Drücken Sie die Taste für **Berechnungen nach Pythagoras** ❷ dreimal. Es erscheinen zwei nebeeinander liegende Dreiecke im Display (D).
- Ein Schenkel des Dreiecks (**a**) blinkt und ist bereit für den ersten Messwert.
- Richten Sie das Gerät auf die Messtrecke (**a**) aus und drücken Sie die **Messtaste** ❿.
- Die erfolgleiche Messung wird mit einem Pieps-Ton quittiert und in der ersten Zeile dargestellt.
- Jetzt blinkt der zweite Schenkel (**b**) und ist bereit für den zweiten Messwert.
- Richten Sie das Gerät auf die zweite Messtrecke (**b**) aus und drücken Sie die **Messtaste** ❿.
- Die erfolgleiche Messung wird mit einem Pieps-Ton quittiert und in der zweiten Zeile dargestellt.
- Jetzt blinkt der dritte Schenkel (**c**) und ist bereit für den zweiten Messwert.

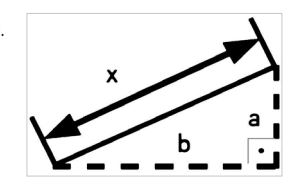

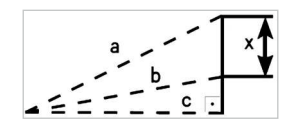

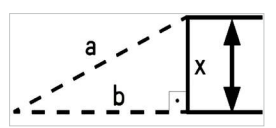

- Richten Sie das Gerät auf die dritte Messtrecke (**c** ) aus und drücken Sie die **Messtaste** ❿.
- Die erfolgleiche Messung wird mit einem Pieps-Ton quittiert und in der dritten Zeile dargestellt.
- In der untersten Zeile wird die Kalkulation der Teilstrecke (**x**) dargestellt.
- Bei einer Fehlmessung kann die zuletzt ausgeführte Messung durch Drücken der **Löschtaste** ❺ gelöscht werden. Die Messung kann dann erneut ausgeführt werden.

#### Berechnung von einer Strecke ohne rechten Winkel

Es kann eine Messsituation entstehen, in der keine rechtwinklige Schenkelmessung gemacht werden kann. Die Lösung liegt in der Bildung eines "künstlichen" rechten Winkels. In der Strichzeichnung bildet die Messlinie **b** eine Senkrechte auf die zu bestimmende Strecke und erzeugt somit zwei rechtwinklige Dreiecke. Wird eine Messung in dieser Funktion durchgeführt, kann das Gerät die Gesamtstrecke **x** berechnen.

- Drücken Sie die Taste für **Berechnungen nach Pythagoras** ❷ viermal. Es erscheinen zwei nebeneinander liegende Dreiecke im Display (D).
- Ein Schenkel des Dreiecks (**a**) blinkt und ist bereit für den ersten Messwert.
- Richten Sie das Gerät auf die Messtrecke (**a**) aus und drücken Sie die **Messtaste** ❿.
- Die erfolgleiche Messung wird mit einem Pieps-Ton quittiert und in der ersten Zeile dargestellt.
- Jetzt blinkt die Senkrechte (**b**) auf die zu messende Strecke und ist bereit für den zweiten Messwert.
- Richten Sie das Gerät auf die zweite Messtrecke (**b**) aus. Achten Sie darauf, dass die Messung senkrecht (im 90° Winkel) erfolgt, um eine Fehlmessung auszuschließen. Drücken Sie die **Messtaste** ❿.
- Die erfolgleiche Messung wird mit einem Pieps-Ton quittiert und in der zweiten Zeile dargestellt.
- Jetzt blinkt der dritte Schenkel (**c**) und ist bereit für den zweiten Messwert.
- Richten Sie das Gerät auf die dritte Messtrecke (**c** ) aus und drücken Sie die **Messtaste** ❿.
- Die erfolgleiche Messung wird mit einem Pieps-Ton quittiert und in der dritten Zeile dargestellt.
- In der untersten Zeile wird die Kalkulation der Gesamtstrecke (**x**) dargestellt.
- Bei einer Fehlmessung kann die zuletzt ausgeführte Messung durch Drücken der **Löschtaste** ❺ gelöscht werden. Die Messung kann dann erneut ausgeführt werden.

## 5.6. Messungen addieren und subtrahieren

Hintereinander durchgeführte Einzelmessungen können addiert oder subtrahiert werden.

- Schalten Sie das Gerät ein und führen Sie Ihre erste Messung durch.
- Drücken Sie die **Plus-Taste** ❽ oder die **Minus-Taste** ❸, um eine Summe mit der nächsten Messung zu erhalten.
- Es erscheint ein "**+**" oder "**-**" im Display.
- Führen Sie die nächste Messung durch.
- Die Summe bei der Messungen wird in der untersten Zeile dargestellt, die jeweiligen Einzelmessungen darüber.
- Wenn Sie die Rechenart ändern wollen, drücken Sie **zuerst** die Taste der Rechenart, die Sie gewählt hatten, und dann die neue, gewünschte Rechenart.

## 5.7. Messungen speichern und abrufen

Sie können bis zu 99 individuelle Messergebniss abspeichern und abrufen.

- Drücken Sie nach einer durchgeführten Messung die Taste **Datenspeicher** ❼ für 3 Sekunden, um eine Messung zu speichern.
- Die Speicherung wird mit einem Piep-Ton bestätigt und der Wert in der Speicherabbildung im Display (A) um 1 erhöht.
- Zum Abrufen der gespeicherten Daten, drücken Sie kurz die Taste **Datenspeicher** ❼.
- Die Speicherabbildung im Display leuchtet auf (A).
- Mit der **Plus-Taste** ❽ oder der **Minus-Taste** ❼ können Sie die gespeicherten Daten abrufen.
- Die Daten werden durch langes Drücken der **Löschtaste** ❺ gelöscht. Die Zahl in der Speicherabbildung wird auf 00 zurückgesetzt.

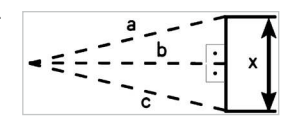

## 6. Fehlermeldungen

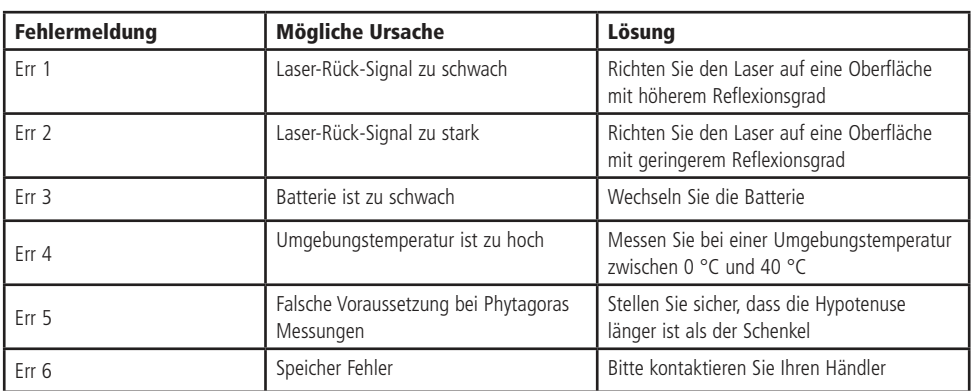

#### 7. Technische Daten

- Betriebsspannung: 4,5 V- • Batterien: 3 x 1,5 V Micro (AAA) • Laser: Klasse II, 635 nm, < 1 mW • Maximale Streckenmessung: 60 m Genauigkeit:  $+/- 1.5$  mm • Maßeinheiten: m, cm, mm, ft, in • Messverfahren: Strecke, Fläche, Volumen, Phytagoras (alle Modi), Addition, Subratktion, Min, Max • Speicher: 99 Speicherplätze • Automatische Abschaltung Laser: 20 Sekunden • Automatische Abschaltung Gerät: 150 Sekunden • Maße (LxBxH): 120x60x28 mm
- Gewicht: 180 g
- Betriebstemperatur: 0...40 °C bei RH 85%
- Lagertemperatur: -20...+60 °C bei RH 85%

#### 8. Wartung und Reinigung

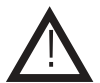

#### **Jegliche Reparatur oder Wartung, die nicht in dieser Bedienungsanleitung behandelt wird, sollte nur von Fachkräften vorgenommen werden.**

- Zur Reinigung verwenden Sie ein trockenes oder leicht angefeuchtetes, sauberes Tuch.
- Benutzen Sie auf keinen Fall aggressive Reinigungsmittel, Reinigungsalkohol oder andere chemische Mittel. Dadurch könnte das Gehäuse angegriffen oder die Funktion beeinträchtigt werden.
- Achten Sie darauf, dass die Linse am Gehäuseende bei der Reinigung nicht zerkratzt wird.

### 9. Lieferumfang

- Laser Entfernungsmesser MS6416
- Anleitung

#### **Entsorgung**

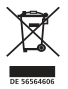

Elektro- und Elektronikgeräte, die unter das Gesetz "ElektroG" fallen, sind mit nebenstehender Kennzeichnung versehen und dürfen nicht mehr über Restmüll entsorgt, sondern können kostenlos bei den kommunalen Sammelstellen z.B. Wertstoffhöfen abgegeben werden.

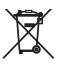

Als Endverbraucher sind Sie gesetzlich (Batterien-Verordnung) zur Rückgabe gebrauchter Batterien und Akkus verpflichtet. Schadstoffhaltige Batterien/ Akkus sind mit nebenstehender Kennzeichnung versehen. Eine Entsorgung über den Hausmüll ist verboten.

Verbrauchte Batterien/ Akkus können kostenlos bei den kommunalen Sammelstellen z.B. Wertstoffhöfen oder überall dort abgegeben werden, wo Batterien/ Akkus verkauft werden!

## Symbolerklärung

Das Symbol mit dem Ausrufezeichen im Dreieck weist auf wichtige Hinweise in dieser Bedienungsanleitung hin, die unbedingt zu beachten sind. Des Weiteren wenn Gefahr für Ihre Gesundheit besteht, z.B. durch elektrischen Schlag. !

## Technische Beratung

Brauchen Sie Hilfe bei der Montage oder Installation? Kein Problem, unter der nachfolgenden Rufnummer erreichen Sie speziell geschulte Mitarbeiter, die Sie gerne bei allen technischen Fragen beraten.

## **+49 (0) 8403 920 - 930**

Montag bis Freitag von 8:00 bis 17:00 Uhr

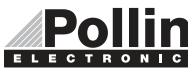

Diese Bedienungsanleitung ist eine Publikation von Pollin Electronic GmbH, Max-Pollin-Straße 1, 85104 Pförring.<br>Alle Rechte einschließlich Übersetzung vorbehalten. Nachdruck, auch auszugsweise, verboten. Diese Bedienungsan

©Copyright 2019 by Pollin Electronic GmbH